## HANDLEIDING Power BI

ihn TIII

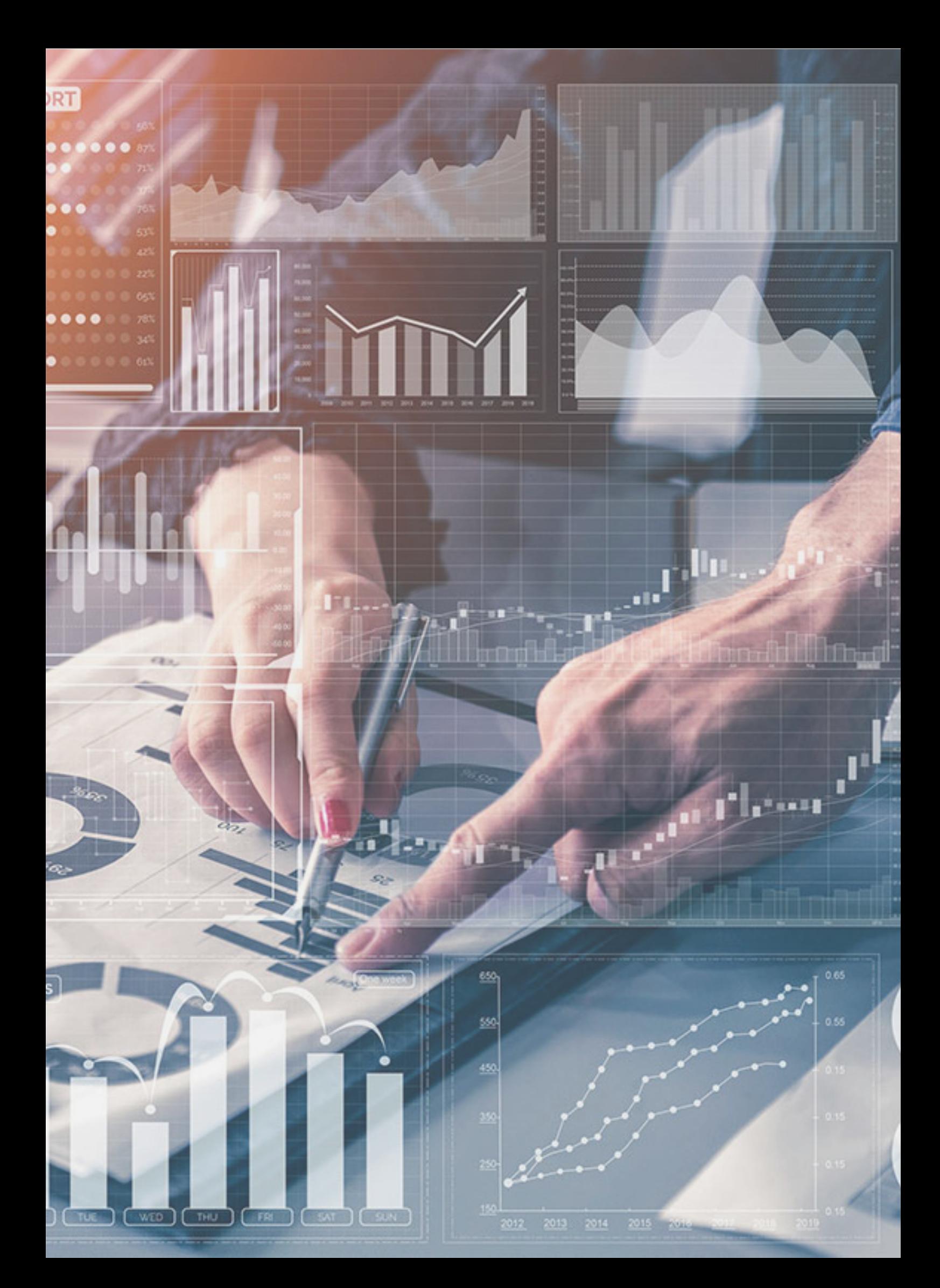

### INHOUDSOPGAVE

- 1. Inleiding *1.1 Installatie Power BI 1.2 Leerdoelen*
- 2. Voor- en nadelen Power BI *2.1 Voordelen Power BI 2.2 Nadelen Power BI*
- 3. Power BI vs Excel
- 4. Uitleg (stapsgewijs)
- 5. Verdieping
- 6. Oefenopdracht en stappenplan
- 7. Conclusie
- 8. Literatuurlijst
- 9. Bijlage A: Stappenplan voor tutorial
- 10. Bijlage B: Dataset

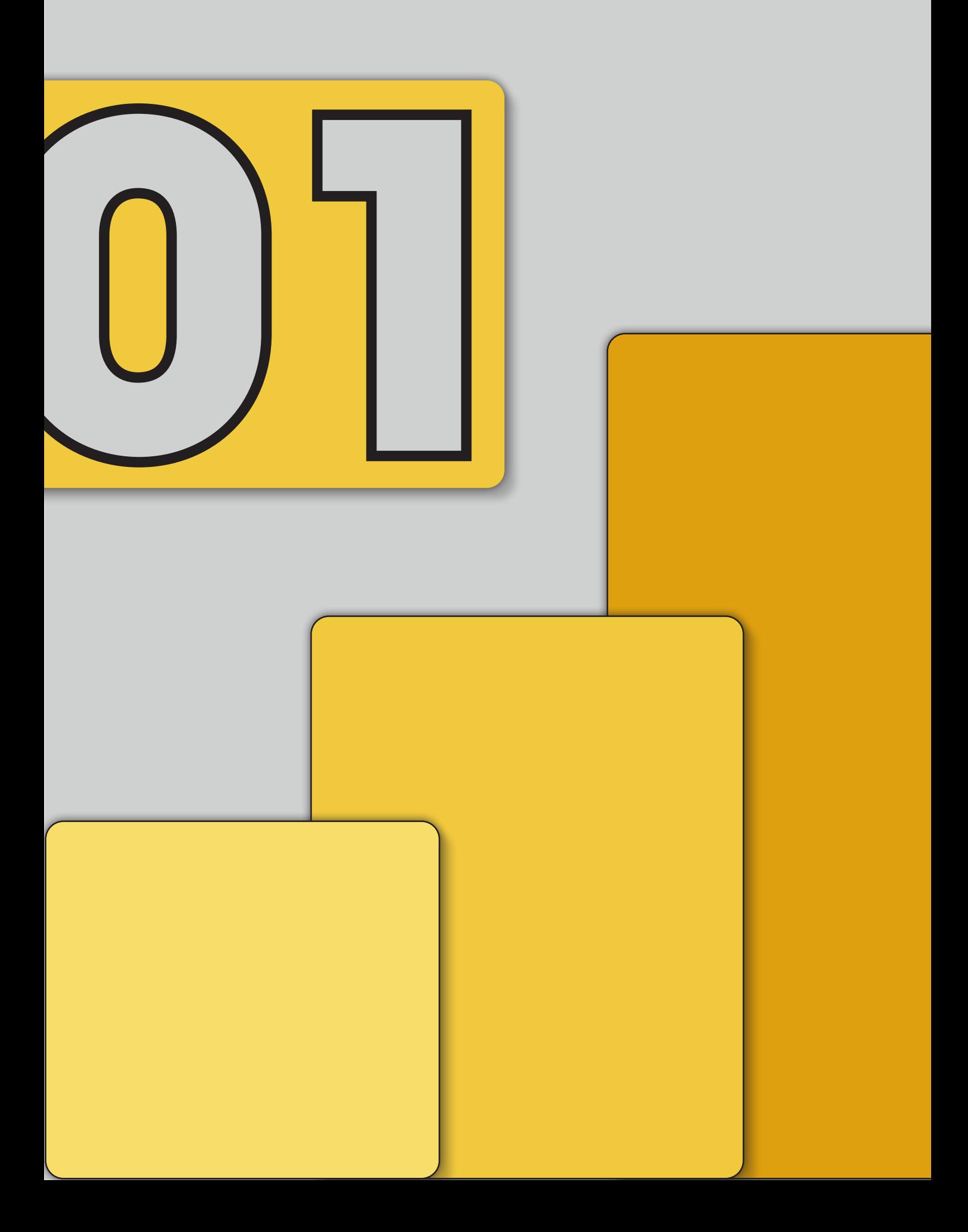

### INLEIDING

Sinds 2015 is Power BI een onderdeel van het Microsoftpakket. Het is de ideale ondersteuner bij het eenvoudig maken van interactieve grafieken, tabellen en dashboards uit de gegevens die je in een Excel bestand of andere dataprogramma's hebt gezet. In het programma kan je allemaal handige tricks gebruiken om de juiste grafieken en tabellen te ontwikkelen. Het hele programma is ontworpen om de visualisatie en samenstelling hiervan zo toegankelijk mogelijk te maken.

Niet iedereen kent de werkwijze en tips en tricks en doormiddel van deze handleiding willen wij je hiervan op de hoogte brengen. Na deze handleiding kan je goed omgaan met Power BI en kan je gemakkelijk interactieve grafieken, tabellen en dashboards maken.

### Installatie Power BI

De installatie van Power BI is erg makkelijk te realiseren. Via de site van Microsoft kun je het programma downloaden voor alle computers die op Microsoft-software draaien. De installatie is erg makkelijk en duurt niet lang. Helaas wordt Power BI niet ondersteunt op MacOS. Voor Mac-gebruikers is er een browser versie beschikbaar, deze is alleen niet direct aan de raden aangezien deze erg beperkt in functies is. Voor hele simpele functies kan deze echter wel uitkomst bieden.

### Leerdoelen

Na het bestuderen van deze handleiding kan de lezer:

- Vertellen wat Power BI inhoud en hoe het werkt
- Een uitgebreid dashboard maken in Power BI met data vanuit Excel
- Verschillende visualisaties maken met de data in Power BI
- De voor- en nadelen benoemen van Power BI
- Het verschil benoemen tussen Power BI en Excel
- Power BI inzetten voor eigen gebruik

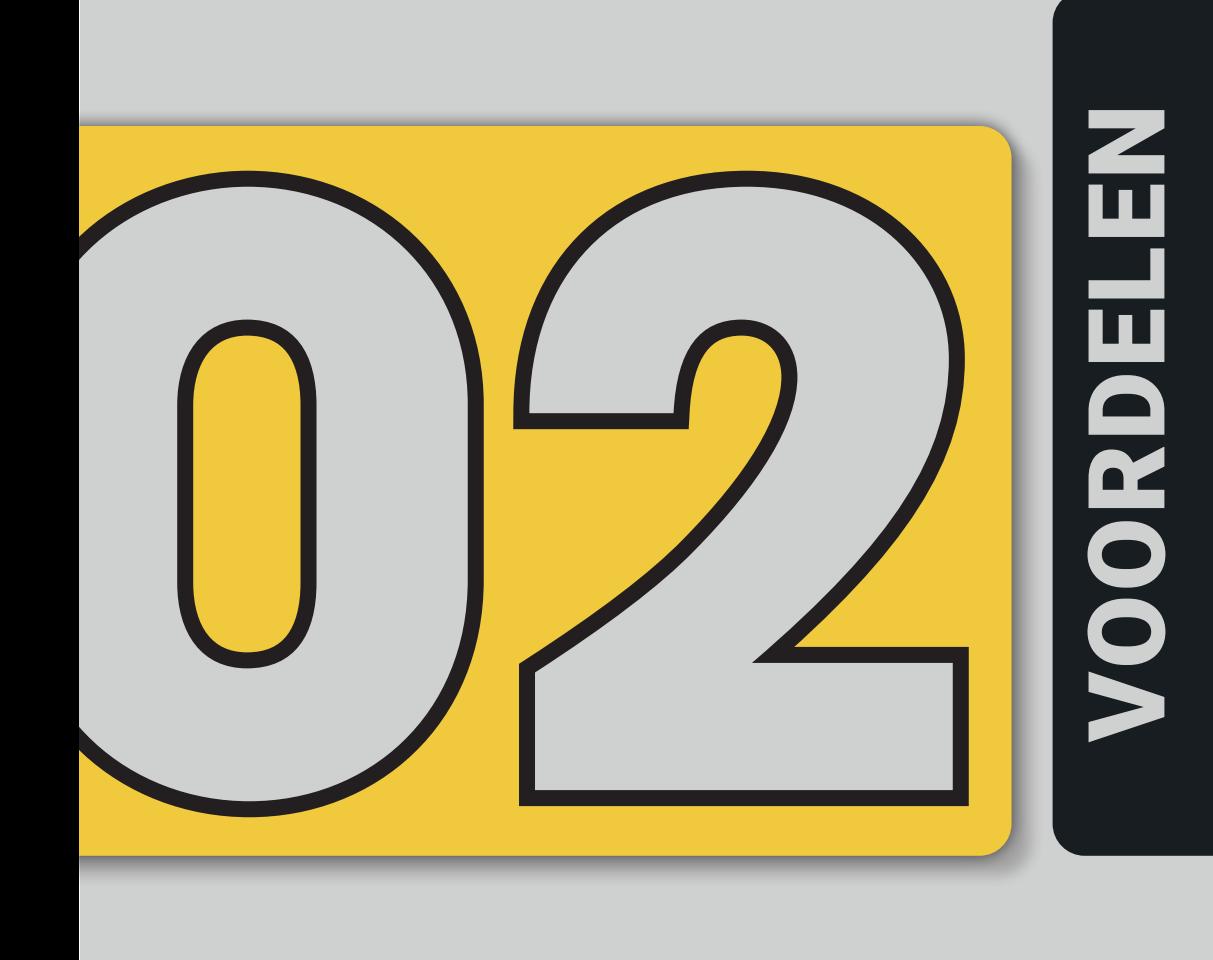

## NADELEN NADELEN

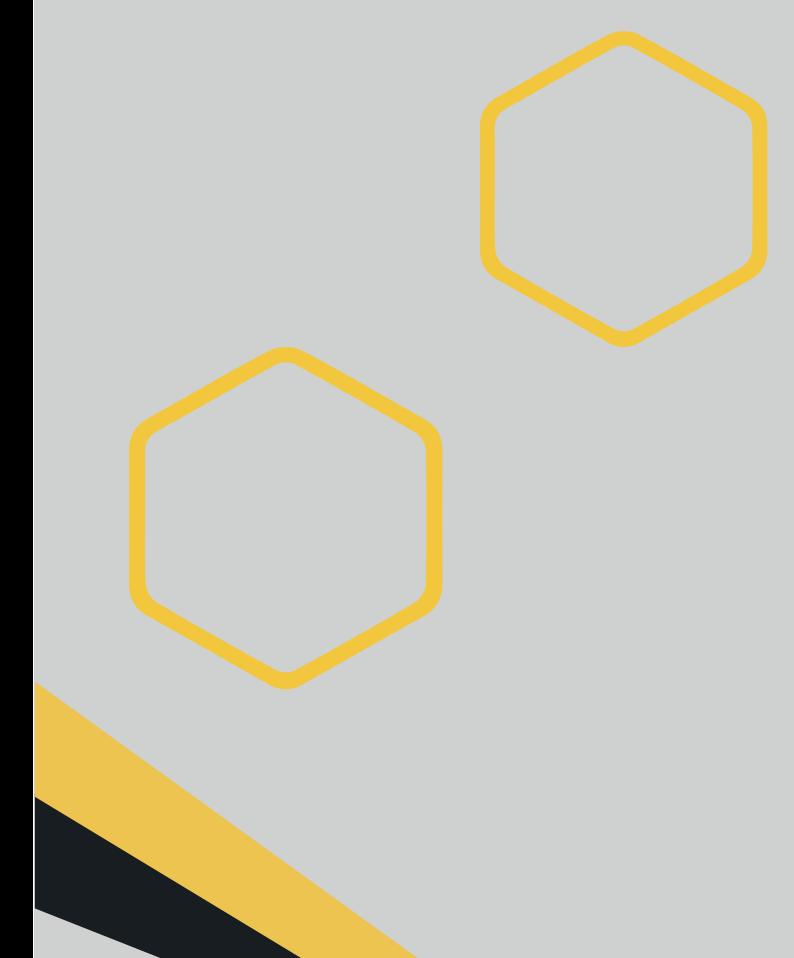

### Flexibele gegevensmodellering:

Je kunt gebruik maken van flexibele gegevensmodellering. dit betekent het op een bepaalde manier uiten en vergelijken van gegevens. Dit is erg handig aangezien gebruikers hierdoor eenvoudig kunnen schakelen tussen allerlei soorten visualisaties en grafiektypes om hun data te visualiseren (De slimme Student, z.d.).

#### De interface:

De interface die Power BI gebruikt lijkt enorm op de interface van andere Microsoftprogramma's zoals PowerPoint, Excel of Word. Hierdoor is het voor beginners vrij gemakkelijk om Power

BI snel te kunnen gebruiken. Daarnaast zijn er ook veel opties voor deze interface om aan persoonlijke wensen van gebruikers te voldoen, zodat gebruikers zo snel en makkelijk mogelijk dingen uit Power BI kunnen halen die ze willen (De slimme Student, z.d.).

#### Rapporten en dashboard:

Ook stelt Power BI gebruikers in staat om rapporten en dashboards te delen. Dit maakt samenwerking en informatieverspreiding binnen een organisatie heel makkelijk. Zo kunnen informatie en gegevens snel gedeeld worden met collega's of stakeholders.

Naadloze integraties: Aangezien Power BI een programma van Microsoft is kan er gebruikt gemaakt worden van naadloze integraties met PowerPoint en Excel. Zo kunnen gegevens makkelijk uit Excel gehaald worden en interactieve dashboards makkelijk vertoond worden in PowerPoint.

#### Automatische updates:

Aangezien Power BI een erg nieuw programma is kan er een update door het bedrijf worden gepusht. Deze update wordt dan automatisch uitgevoerd en er kunnen vervolgens gegevens verloren gaan als er geen backup is gemaakt.

### Minder gangbaar:

Power BI is minder gangbaar waardoor minder mensen er kennis en ervaring met het programma hebben. Het wordt een stuk minder gebruikt als bijvoorbeeld Excel. Op de verschillen tussen Excel en Power BI komen we in het volgende hoofdstuk terug (De slimme Student, z.d.).

### Microsoftprogramma:

Aangezien Power BI een Microsoft-programma is en nog niet ontwikkeld voor Apple-producten kun je de desktop app hierop niet gebruiken. Dit zorgt er voor dat Apple-gebruikers via de browser moeten werken, mochten ze gebruik willen maken van Power BI. Deze browser versie heeft veel minder functies als de desktopversie en is ook lastiger in gebruik.

Bestandsgrootte: Power BI accepteert geen bestanden met een bestandsgrootte groter dan 1GB. Dit kan onhandig zijn als er met grote hoeveelheden data gewerkt dient te worden.

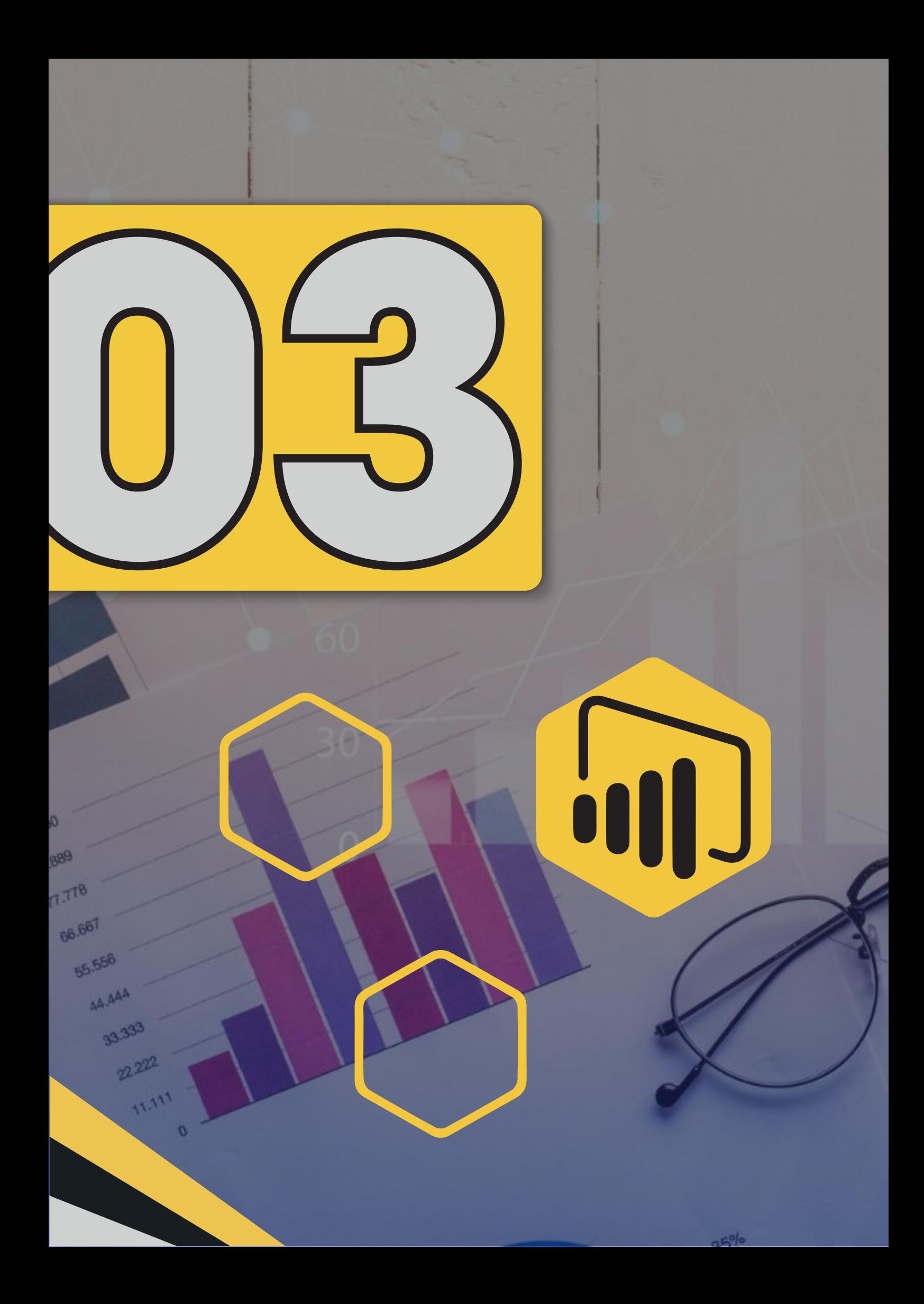

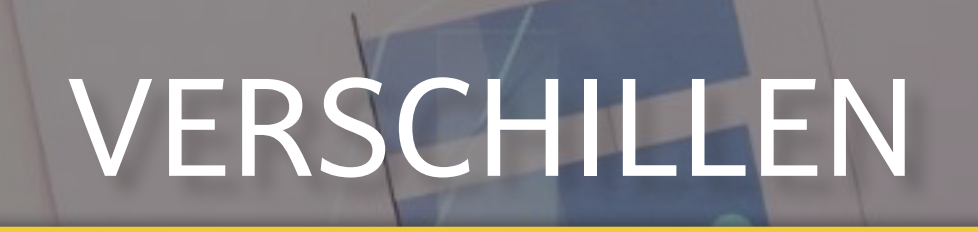

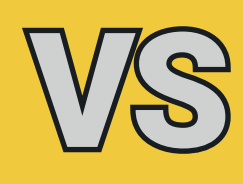

US\$100.00

US<sup>S</sup>

Š

USS<sub>TSC</sub>

USSTOR.000

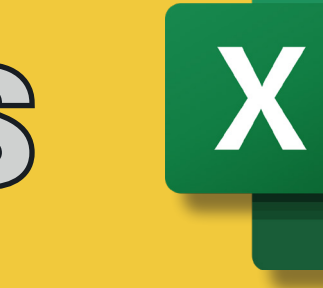

Power BI Microsoft **Exeel** 

US\$150.00

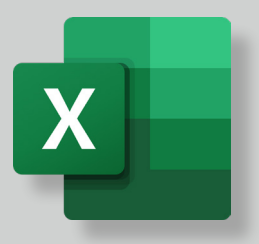

Microsoft Excel is één van de bekendste programma's ter wereld samen met Word en PowerPoint. Veel mensen en bedrijven gebruiken Excel voor het verwerken van gegevens en het maken van grafieken. Elk persoon of bedrijf heeft wel eens een Excel sheet gemaakt of geopend en hierdoor is vrijwel iedereen ermee bekend/vertrouwd. Dit komt mede door de gebruiksvriendelijkheid en de toegankelijkheid van de intuïtive user interface (van Lommel, 2022).

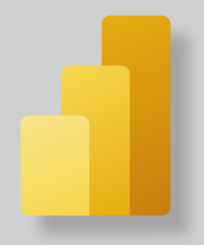

Als er gekeken wordt naar Microsoft Power BI dan valt het veel mensen al snel op, het programma lijkt zowel qua interface als sommige functies erg op Microsoft Excel. Beide programma's zijn van Microsoft en dus wordt vaak al snel de vraag gesteld, welk programma kan ik het beste gebruiken? In het komende hoofdstuk worden de verschillen tussen Excel en Power BI benoemd en wordt verteld welk programma in welke situatie het beste is.

### VISUALISEREN VAN DATA

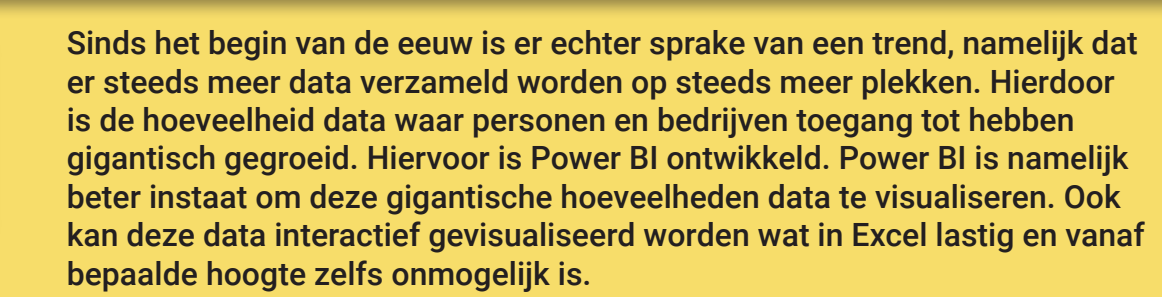

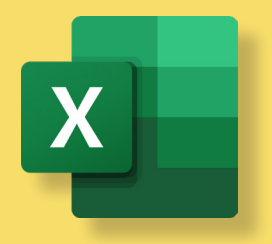

Deze grote hoeveelheden data zijn echter wel lastiger te ordenen en te structureren in Power BI, hiervoor is Excel heel erg handig (van Lommel, 2022). Dus om te zeggen dat Excel voor kleine bedrijven handig is en Power BI voor grote bedrijven is net iets te kort door te bocht. Beide programma's kunnen gecombineerd heel erg handig gebruikt worden door zowel personen en kleine bedrijven als grote bedrijven.

### VISUALISEREN VAN DATA

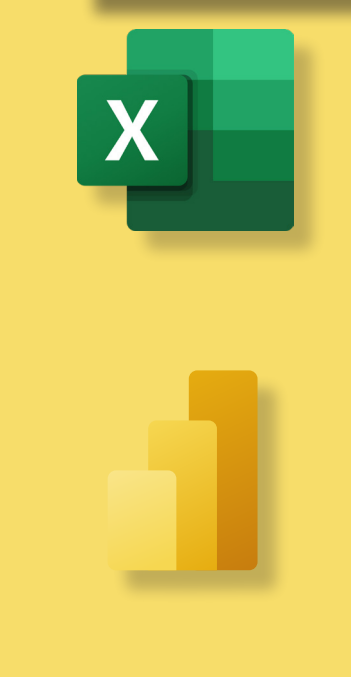

Meestal is data die rechtstreeks uit bepaalde bronnen komt niet direct goed Meestal is data die rechtstreeks uit bepaalde bronnen komt niet direct goed<br>ge format of gestructureerd om gelijk makkelijk mee aan de slag te kunnen (van Lommel, 2022). Om dit goed te kunnen structuren is Excel heel erg handig aangezien er gebruik gemaakt kan worden van formules en gegevens dig aangezien er gebruik gemaakt kan worden van formules en gegevens kunnen rechtstreeks aangepast worden vanuit de bron. rechtstreeks aangepast worden vanuit de bron.

Power BI geladen worden om er vervolgens mooie en overzichtelijke info-Als deze gegevens zijn geordend kan dit Excel document rechtstreeks in Power Biggevens zijn geordend kan dit Excel document rechtstreeks in Power BI geladen worden om er vervolgens mooie en overzichtelijke infographics, dashboards en visualisaties van te maken. In Power BI kunnen deze visuals, zoals tabellen en grafieken, ook met elkaar verbonden worden zodat alle gegevens simultaan veranderen mocht er via een slicer of tijdlijn bepaalde gegevens getoond willen worden.

### CONCLUSIE

Ondanks dat beide programma's heel erg goed gecombineerd kunnen worden is het niet te ontkennen dat er verschillen in de programma's zitten. Beide programma's zijn zeer geschikt voor het verwerken, analyseren en visualiseren van gegevens. Maar werk jij veel met getallen, tabellen en andere wiskundige berekeningen en is een simpele grafiek genoeg? Dan is Excel precies wat je nodig hebt. Wil je juist winst behalen in je business intelligence en op basis van grote hoeveelheden data, data gedreven strategische keuzes maken met behulp van bijvoorbeeld KPI's (Key Performance Indicatoren)? In dat geval is Power BI precies wat je nodig hebt (van Lommel, 2022) (Van Der Heide, 2023).

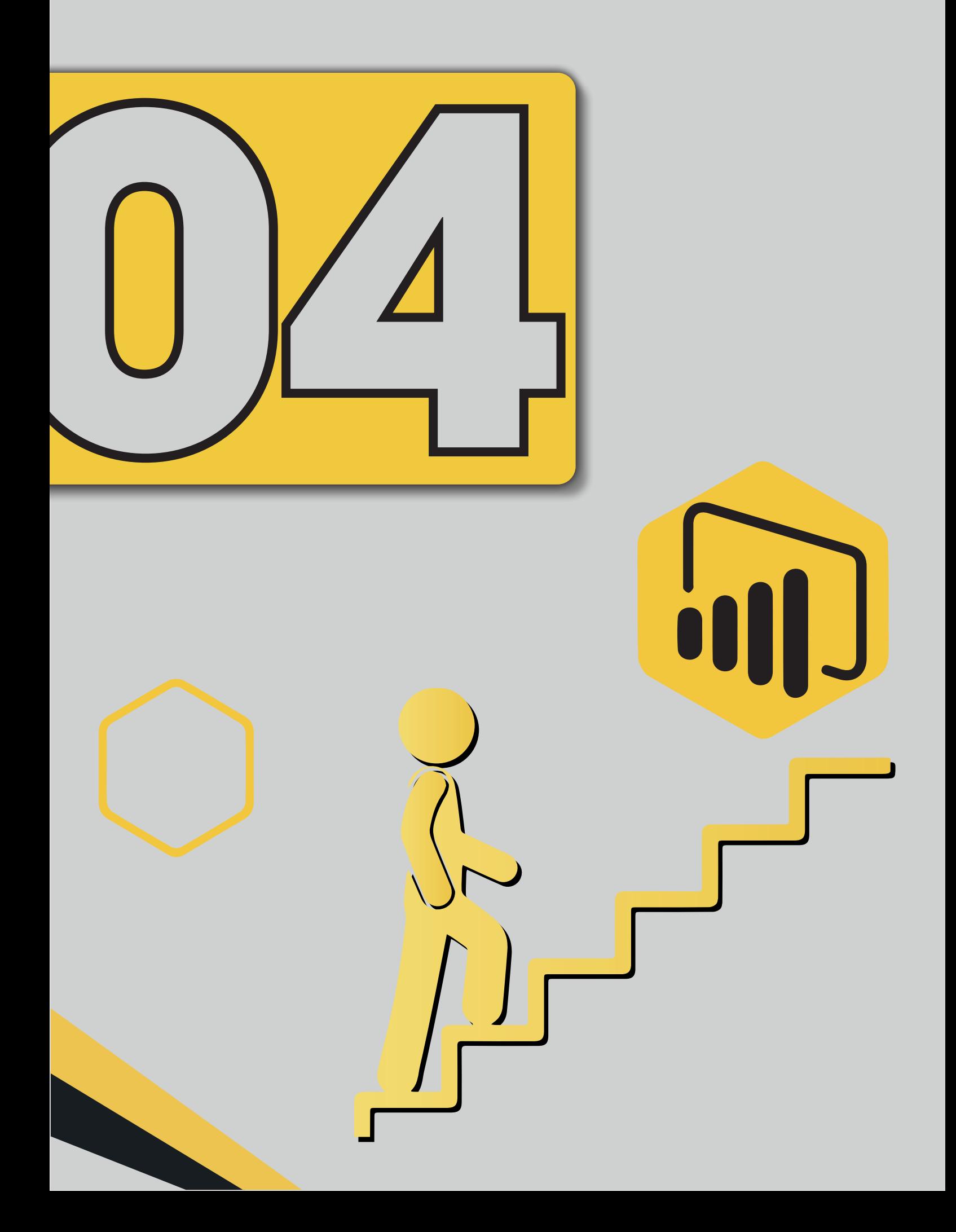

### UITLEG (STAPSGEWIJS)

Power BI is een krachtige tool voor gegevensvisualisatie en business intelligence. Met Power BI kun je gegevens importeren, transformeren, modelleren en deze omzetten in informatieve rapporten en dashboards. Hier volgt een stapsgewijze handleiding om je te helpen aan de slag te gaan met Power BI

De eerste stap is het openen van Power BI Desktop, het desktopprogramma voor Power BI. Hier kun je gegevensbronnen importeren, zoals Excel-bestanden, databases, online services en meer. Stel je voor dat je gegevens wilt importeren uit een Excel-bestand met verkoopinformatie.

Nadat je de gegevens hebt geïmporteerd, is het belangrijk om deze te transformeren en op te schonen met behulp van de Power Query Editor (zie afbeelding 4.1). Dit houdt in dat je gegevens filtert, kolommen bewerkt en berekeningen maakt om ervoor te zorgen dat de gegevens klaar zijn voor analyse.

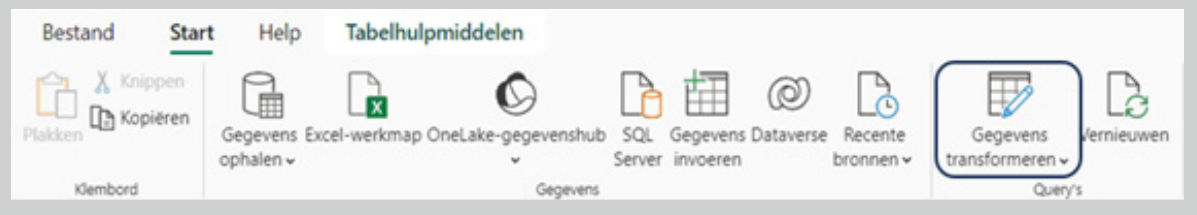

*Afbeelding 4.1 een manier om naar de Power Query Editor te gaan via de tabelweergave* 

Met schone gegevens kun je een datamodel opzetten. Ga naar het tabblad "Model" om tabellen te importeren en relaties tussen tabellen te definiëren. Deze relaties zijn cruciaal voor het maken van complexe rapporten. Bijvoorbeeld, je kunt tabellen hebben voor klanten, producten en verkoop, en deze met elkaar in verband brengen.

Nu kun je naar het tabblad "Rapport" gaan om visuele elementen zoals grafieken, tabellen en kaarten toe te voegen aan je rapport. Sleep velden vanuit je datamodel naar de visualisaties om gegevens te presenteren. Denk aan het maken van een staafgrafiek die de verkoop per productcategorie toont.

Het is belangrijk om je rapport aantrekkelijk en begrijpelijk te maken. Je kunt de opmaak van je visualisaties aanpassen, zoals kleuren, lettertypen, titels en labels. Bovendien kun je interactieve functies toevoegen, zoals filters en slicers, om gebruikers meer controle te geven over hun analyses.

Als je meerdere rapporten wilt combineren en interactieve dashboards wilt maken, ga je naar het tabblad "Dashboard". Hier kun je tegels toevoegen die naar specifieke rapportpagina's verwijzen, waardoor je een overzicht krijgt van al je rapporten op één plek.

Zodra je rapport gereed is, kun je het publiceren naar de Power BI-service. Dit maakt het toegankelijk voor anderen. Je kunt rapporten delen met specifieke gebruikers of groepen, zodat de juiste mensen toegang hebben tot je inzichten.

Als je rapporten gebaseerd zijn op live gegevens, configureer dan gegevensvernieuwing om ervoor te zorgen dat je rapporten altijd up-to-date zijn. Dit doe je door bij tabelweergave op vernieuwen te drukken. Dit is cruciaal voor het bieden van real-time inzichten.

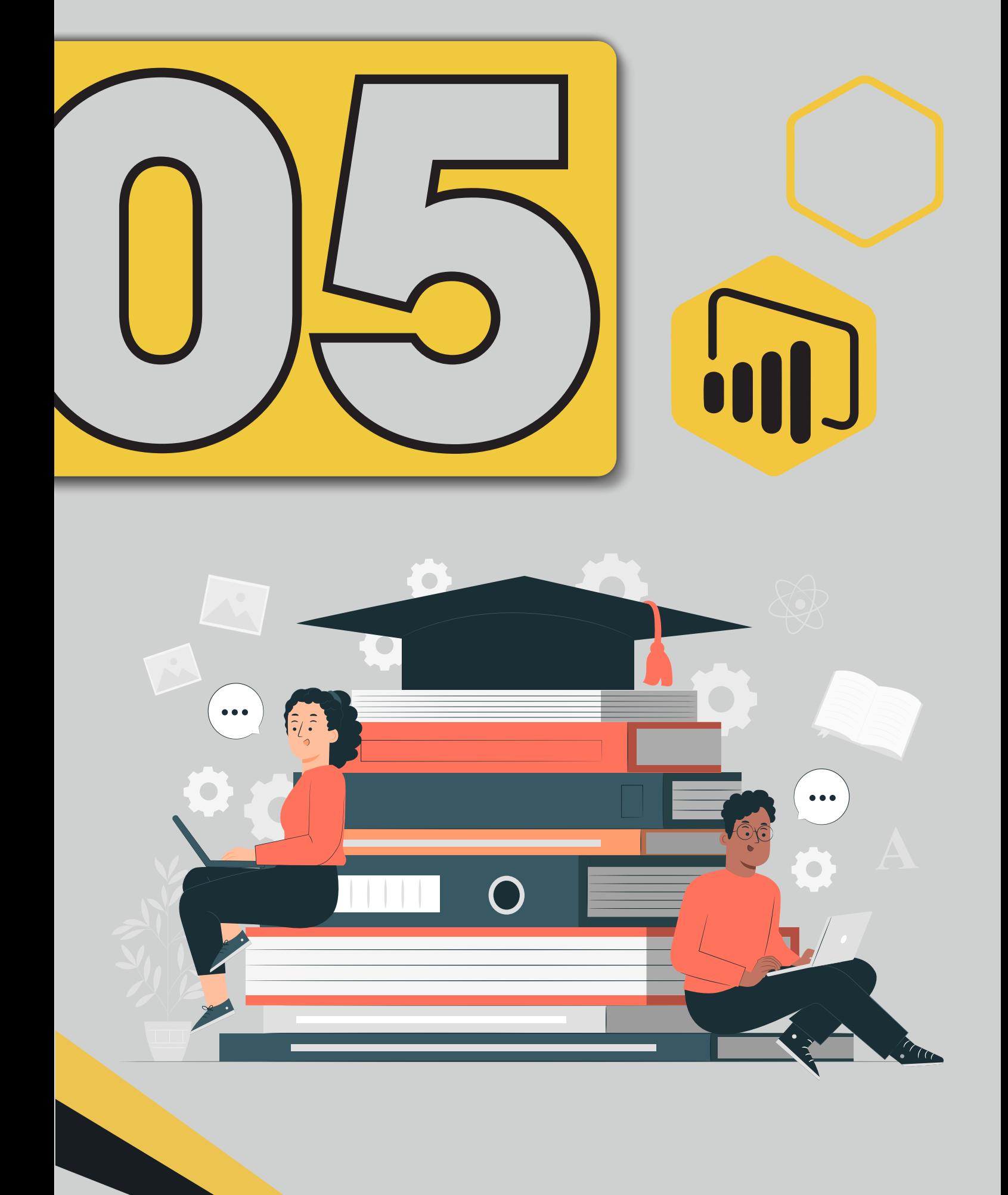

### VERDIEPING

In de wereld van moderne zakelijke besluitvorming is het vermogen om gegevens om te zetten in diepgaande inzichten van onschatbare waarde. Terwijl we eerder hebben besproken hoe Power BI de basis legt voor gegevensvisualisatie en -analyse, laten we nu dieper graven in enkele geavanceerde mogelijkheden van Power BI en hoe ze in de praktijk kunnen worden toegepast.

Het begint allemaal met het verzamelen van gegevens. Power BI's Power Query Editor biedt een breed scala aan mogelijkheden voor gegevensintegratie en transformatie. Stel je voor dat je een ongestructureerd tekstbestand hebt met klantrecensies. Met Power Query kun je deze teksten analyseren, sentimenten berekenen en inzichten verkrijgen in klanttevredenheid. Dit is waardevol voor marketing- en klanttevredenheidsteams.

Data Analysis Expressions (DAX) is een krachtig hulpmiddel voor complexe berekeningen in Power BI. Financiële analisten kunnen DAX gebruiken voor het berekenen van de netto contante waarde (NPV) van investeringen, het evalueren van de rendabiliteit en het maken van prognoses voor financiële planning.

Voor tijdgerelateerde analyses biedt Power BI een reeks Time Intelligence-functies. Stel je voor dat je een supply chain manager bent. Met deze functies kun je jaar-op-jaar vergelijkingen maken, kwartaal- en maandtrends analyseren en seizoensgebonden patronen identificeren. Dit is cruciaal voor het optimaliseren van voorraadniveaus en het beheer van logistieke processen.

Power BI maakt dynamische rapporten mogelijk. Voor bijvoorbeeld een detailhandelaar met meerdere filialen is het instellen van parameters voor gebruikers om eenvoudig tussen filialen te schakelen zonder het rapport te wijzigen een enorme tijdsbesparing. Power Query-scripts stellen je in staat om geavanceerde gegevenstransformaties te automatiseren, waardoor je rapporten nog efficiënter worden.

Aangepaste visuals en integratie met R-scripts bieden de mogelijkheid om verder te gaan dan de standaardvisualisaties. Stel je voor dat je een epidemioloog bent en gegevens over ziekte-uitbraken wilt analyseren. Met aangepaste visualisaties en statistische analyses in R kun je complexe gegevens op een begrijpelijke manier communiceren.

Voor organisaties met gevoelige gegevens biedt Power BI rij-niveau beveiliging. Dit is essentieel voor privacy en naleving van voorschriften. Gebruikers hebben alleen toegang tot gegevens die voor hen relevant zijn, wat de vertrouwelijkheid van gegevens waarborgt.

Stel je voor dat je een onderzoeksjournalist bent die betrokken is bij een diepgaand onderzoek naar de wereldwijde distributie van gevaarlijke chemicaliën. Met behulp van de geavanceerde mogelijkheden van Power BI kun je complexe gegevenssets van verschillende overheidsinstanties analyseren. Je kunt DAX-functies inzetten om trends in het transport en de opslag van chemicaliën te identificeren en Time Intelligence gebruiken om te voorspellen wanneer en waar incidenten met gevaarlijke stoffen zich waarschijnlijk zullen voordoen.

Met aangepaste visuals kun je deze bevindingen op een toegankelijke en impactvolle manier presenteren aan het publiek. Dit stelt je in staat om belangrijke kwesties aan het licht te brengen en beleidsmakers en het grote publiek bewust te maken van de risico's en mogelijke oplossingen met betrekking tot de veiligheid van gevaarlijke stoffen in de industrie.

De geavanceerde mogelijkheden van Power BI bieden jou als journalist de instrumenten om diepgaand onderzoek te doen en complexe gegevens op een begrijpelijke en overtuigende manier te communiceren, waardoor je de maatschappelijke dialoog over belangrijke kwesties kunt beïnvloeden.

Of je nu dus werkt in verkoop, financiën, marketing, logistiek, of een ander vakgebied, Power BI stelt je in staat om inzichten te halen uit complexe gegevens en concurrentievoordeel te behalen in de dynamische zakelijke omgeving van vandaag. Dit laat maar zien dat er genoeg mogelijkheden zijn bij het gebruiken van Power BI.

Dit samenhangende verhaal verkent de geavanceerde mogelijkheden van Power BI en illustreert hoe deze kunnen worden toegepast in real-world scenario's voor verschillende beroepen. Het benadrukt het belang van datagestuurde besluitvorming en hoe Power BI professionals kan helpen om beter geïnformeerde keuzes te maken.

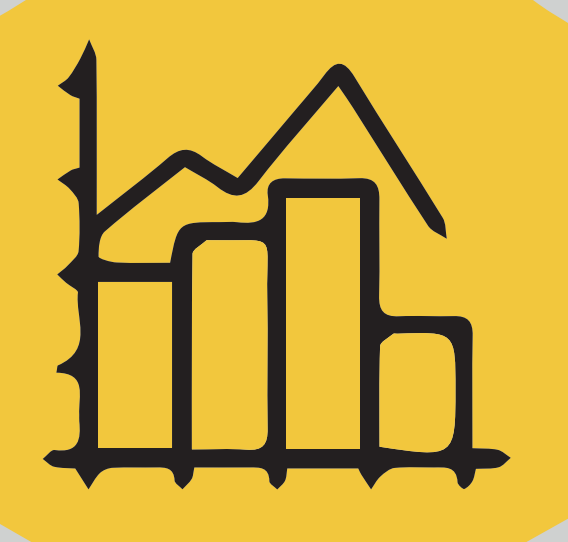

# 

 $\mathbf{||}$ 

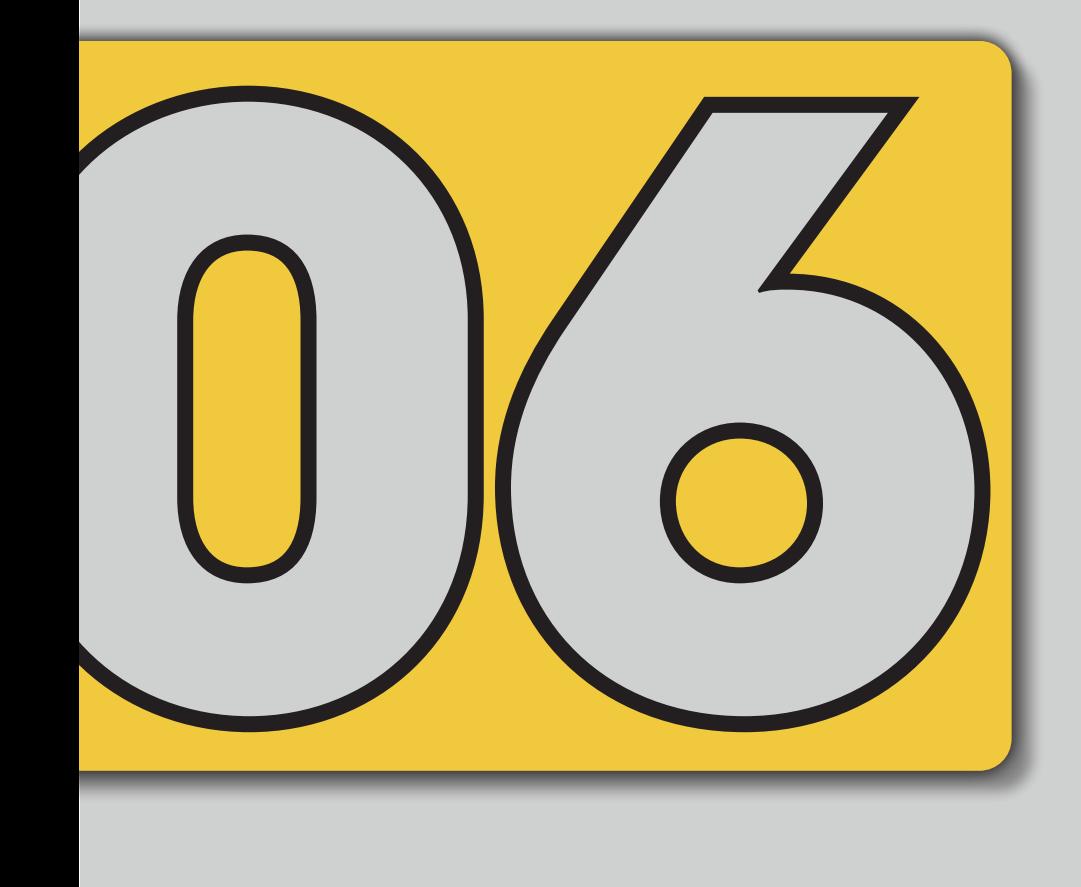

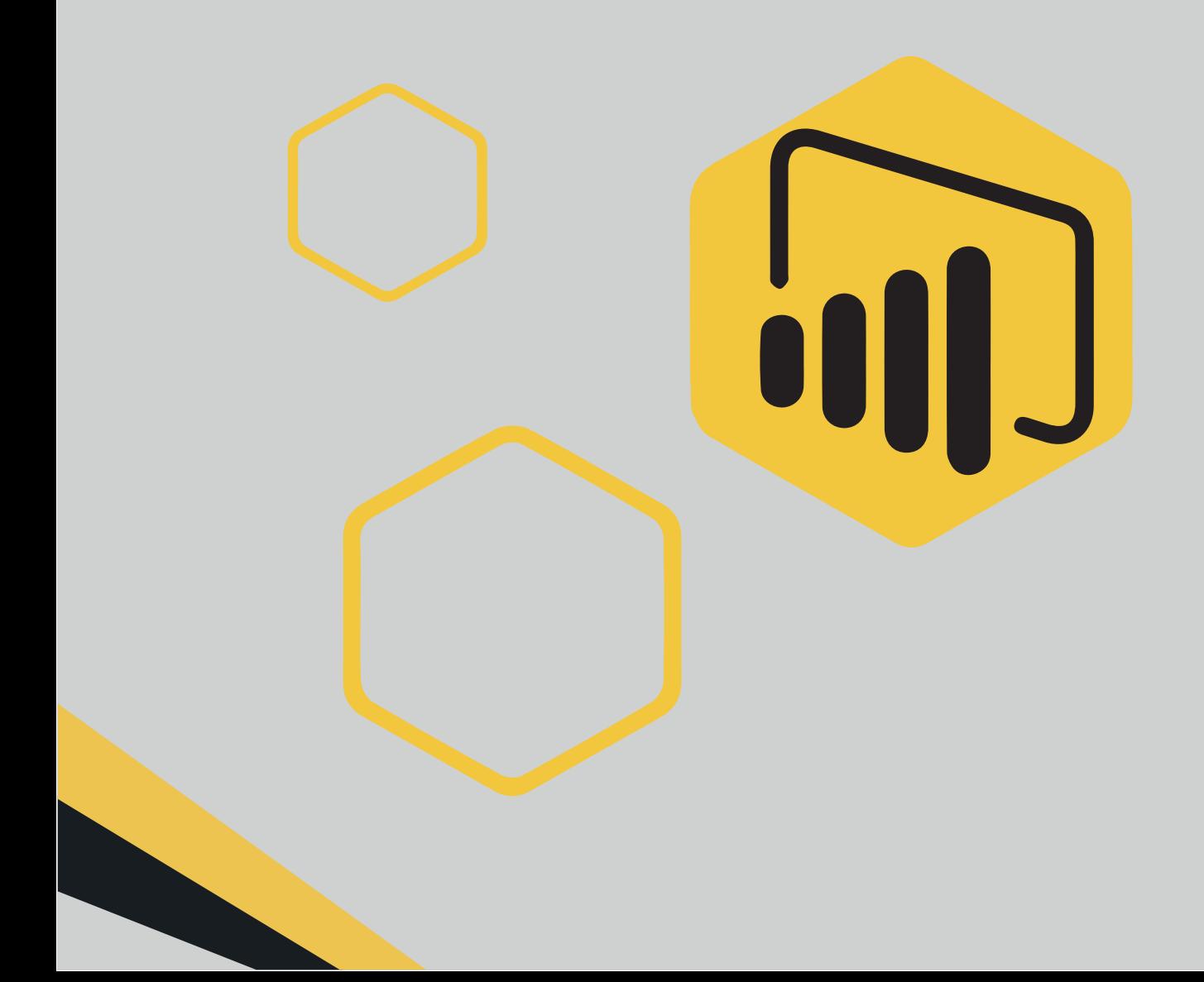

### OEFENOPDRACHT & STAPPENPLAN

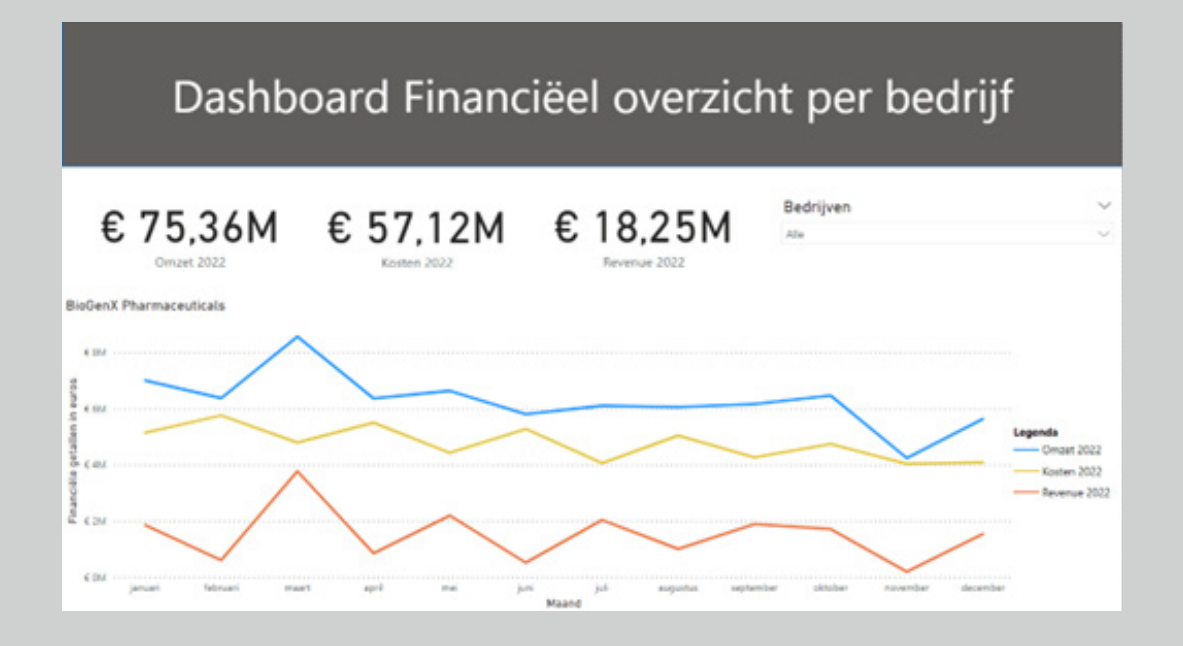

Deze opdrachten horen bij het stappenplan dat in bijlage A staat. Met dit stappenplan kan je het bovenstaande dashboard maken met de meegegeven data. Met behulp van dit interactieve dashboard zijn de onderstaande vragen te beantwoorden.

- 1. Welke bedrijven hadden de hoogste omzet in een enkele maand in 2022?
- 2. Wat was de maand en het bedrag van die omzet?
- 3. Wat waren de kosten van de bedrijven in die maand?
- 4. Welk bedrijf had de hoogste omzet in juni 2022, en wat was die omzet?
- 5. Hoeveel bedroegen de totale kosten voor Quantum Innovations in 2022?
- 6. Welk bedrijf heeft de minste kosten gemaakt in 2022?
- 7. Welk bedrijf heeft de meeste kosten gemaakt in 2022?
- 8. Welk bedrijf heeft de meeste winst gemaakt in 2022 en wat was die winst?

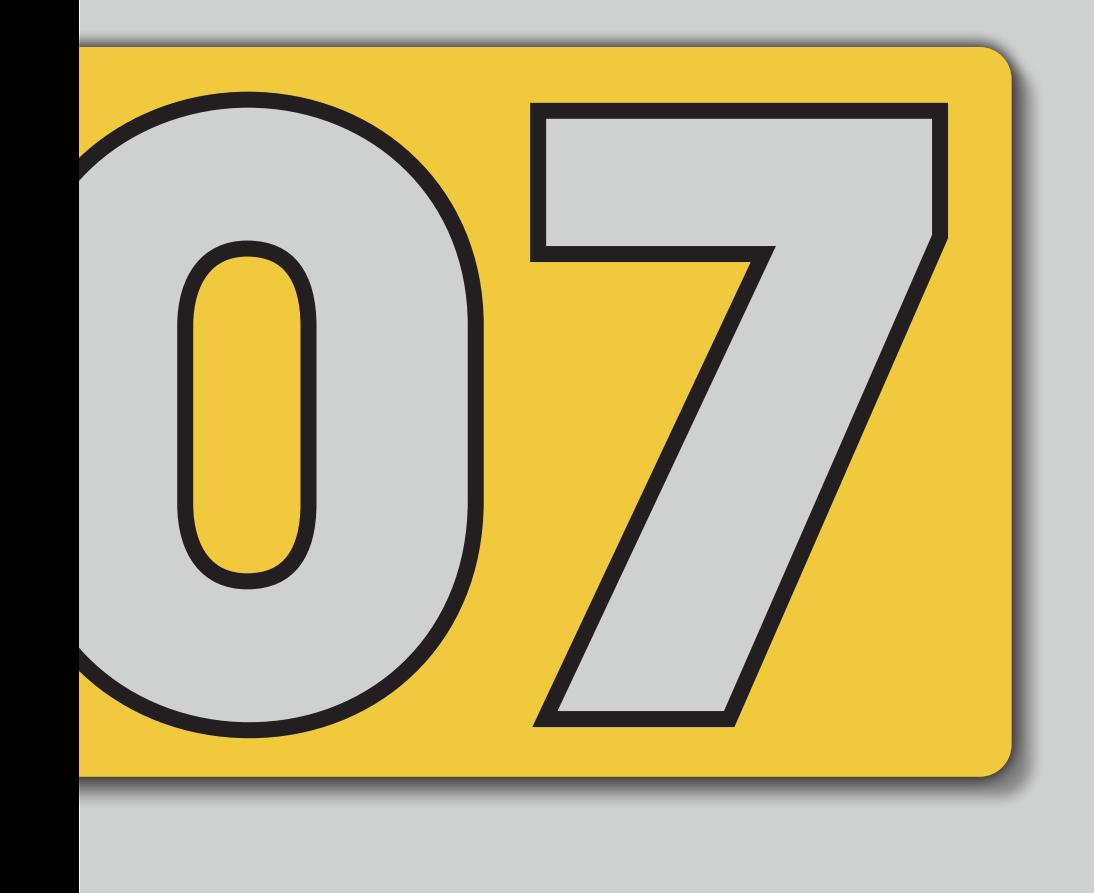

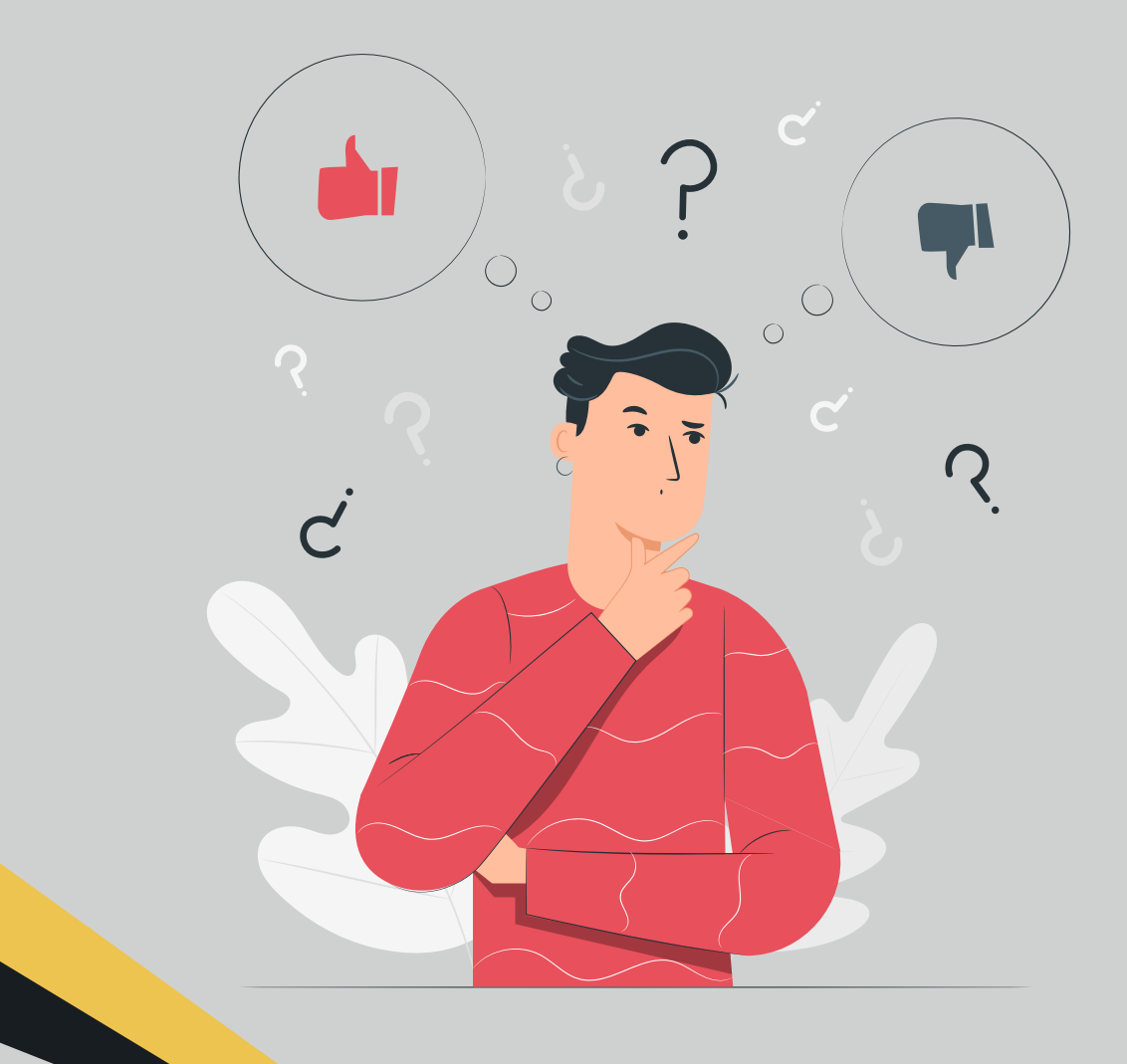

### CONCLUSIE

Power BI is een krachtige tool voor gegevensvisualisatie en business intelligence. Met Power BI kun je gegevens importeren, transformeren, modelleren en deze omzetten in informatieve rapporten en dashboards. Hier volgt een stapsgewijze handleiding om je te helpen aan de slag te gaan metIn deze handleiding hebben we je kennis laten maken met Power BI. Power BI is een hulpmiddel van Microsoft en het vormt de ideale ondersteuner bij het eenvoudig maken van interactieve grafieken, tabellen en dashboards uit de gegevens die je in een Excel bestand of andere dataprogramma's hebt gezet. Sinds de integratie in 2015 heeft Power BI zijn stempel weten te drukken op de wereld van data-analyse en visualisatie. Met deze handleiding hebben we beoogd om jou de essentiële werkwijzen, tips en tricks bij te brengen, en je vertrouwd te maken met de mogelijkheden van Power BI.

Zo hebben we gekeken naar de voor en nadelen van het programma. Waarbij naar voren kwam dat Power BI gebruikt maakt van flexibele gegevensmodellering waardoor er eenvoudig geschakeld kan worden tussen allerlei soorten visualisaties en grafiektypes om de data te visualiseren.

Ook hebben we gekeken naar het verschil tussen Power BI en Excel. Hieruit blijkt dat beide programma's goed gecombineerd kunnen worden. Maar dat Power BI iets meer geschikt is voor het winst behalen in je business intelligence en op basis van grote hoeveelheden data, data gedreven strategische keuzes maken met behulp van bijvoorbeeld KPI's (Key Performance Indicatoren). En Excel is iets wat je wellicht beter kunt gebruiken voor het werken met getallen, tabellen en andere wiskundige berekeningen.

Na het doorlopen van deze handleiding ben je in staat om met zelfvertrouwen Power BI te gebruiken. Je zult in staat zijn om moeiteloos interactieve grafieken, tabellen en dashboards te ontwerpen, en de kracht van gegevensvisualisatie volledig te benutten.

Bovendien hebben we je een duidelijk stappenplan gegeven om Power BI te gebruiken en een dashboard te creëren, terwijl we ook de verschillen tussen Power BI en Excel hebben uitgelegd, evenals de voor- en nadelen van Power BI. Deze kennis stelt je in staat om weloverwogen keuzes te maken bij het selecteren van het juiste hulpmiddel voor je gegevensverwerkingsbehoeften.

Met de vaardigheden en inzichten die je hebt opgedaan uit deze handleiding, ben je klaar om de wereld van gegevensanalyse en visualisatie te verkennen en het meeste te halen uit Power BI. Onthoud dat oefening de sleutel is tot meesterschap, dus blijf experimenteren en verfijn je vaardigheden terwijl je Power BI in je professionele of persoonlijke projecten gebruikt. We wensen je veel succes en creativiteit in je reis met Power BI!

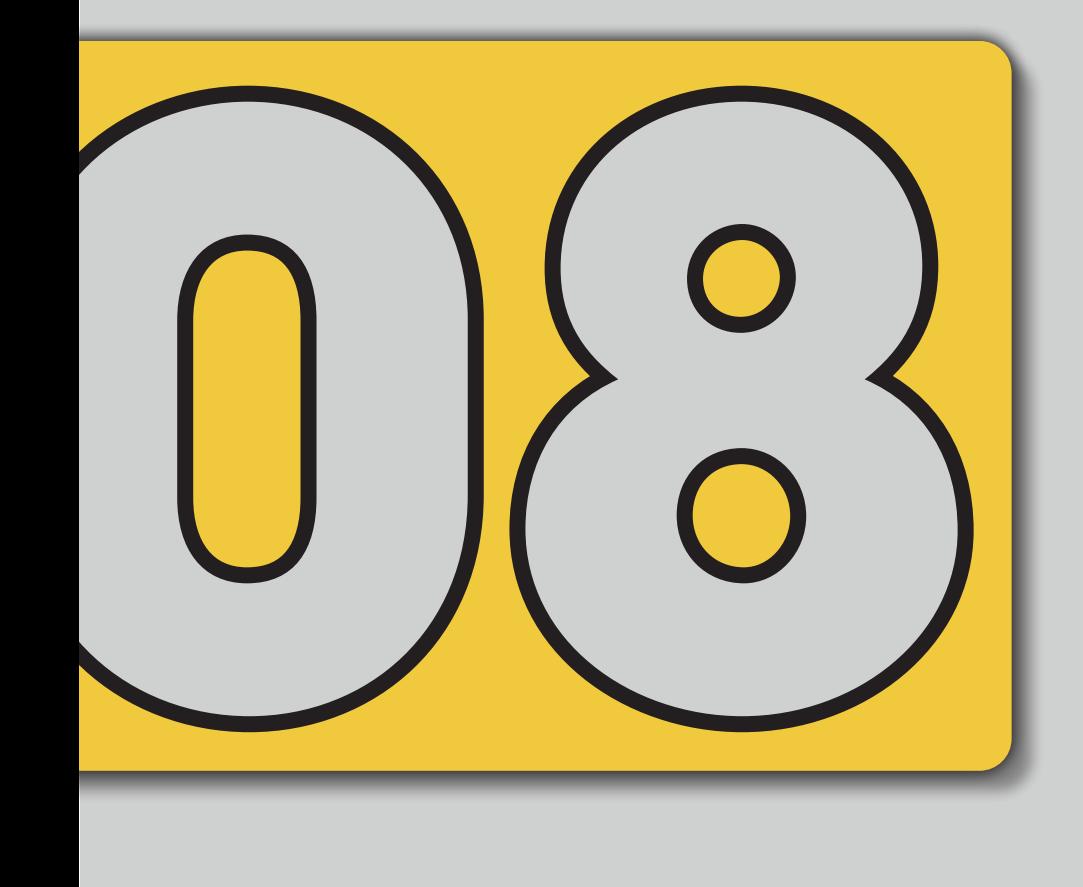

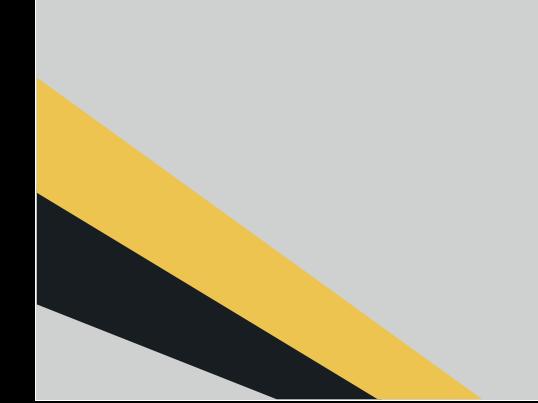

### LITERATUURLIJST

Datavisualisatie | Microsoft Power BI. (z.d.). *https://powerbi.microsoft.com/nl-nl/*

De slimme Student. (z.d.). Power BI: voordelen en nadelen. *http://deslimmestudent.nl/ blog/power-bi-voordelen-en-nadelen*

Van Der Heide, R. (2023, 29 augustus). Welke BI-tool wint in 2023: Power BI of QLIK? Growteq. *https://growteq.nl/diensten/power-bi/power-bi-vs-qlik/*

van Lommel, Y. (2022, 15 januari). Wat zijn de voor- en nadelen van Excel en Power BI | TBD. *https://www.tbd.be/blog/wanneer-gebruik-je-nu-microsoft-excel-power-bi*

Waarom Power BI de meest krachtige tool kan zijn voor uw MKB | Aurelium. (z.d.). *https:// www.aurelium.nl/nl-nl/blog/waarom-power-bi-voor-mkb*

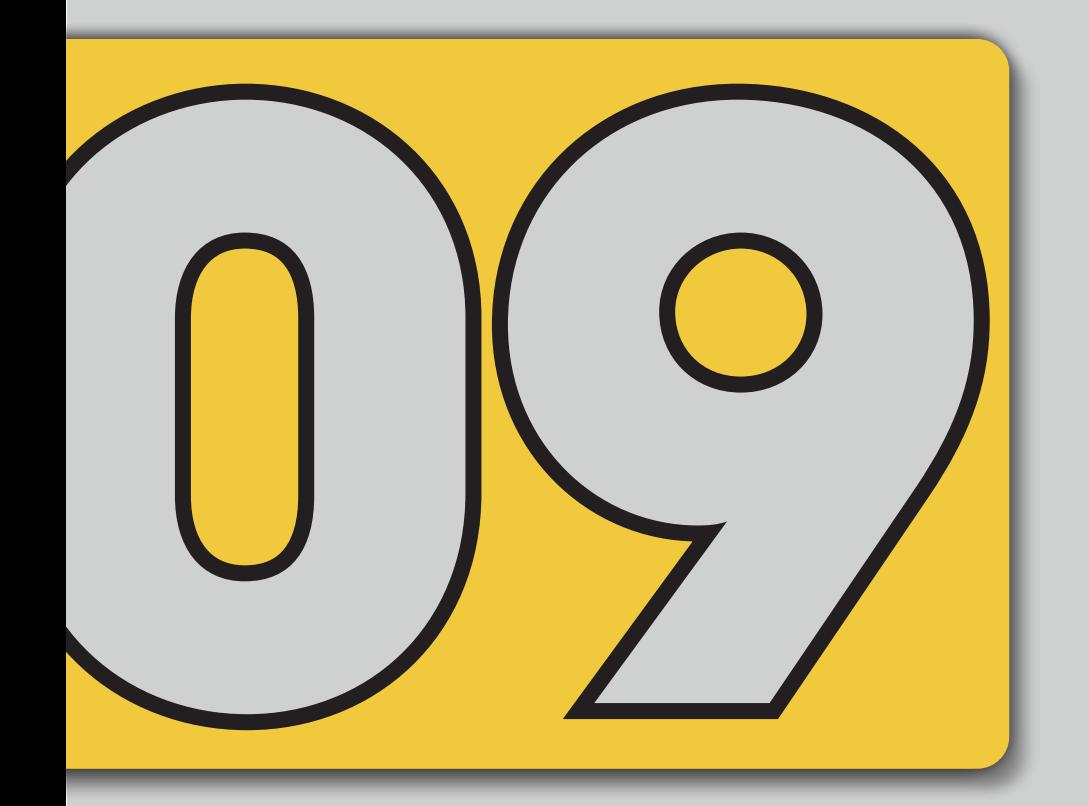

### STAPPENPLAN

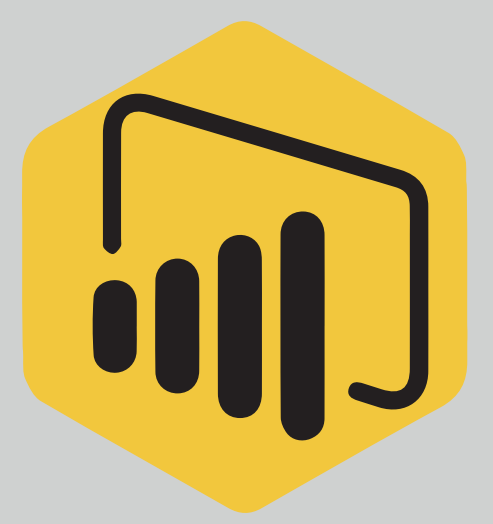

### Bijlage A: Stappenplan voor tutorial

### Stap 1

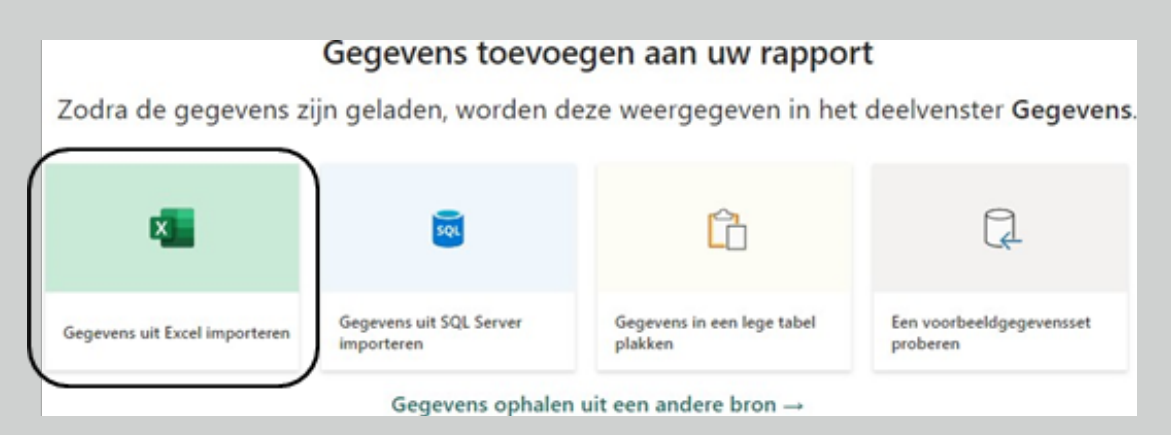

Kies voor 'Gegevens uit Excel importeren'. Pak dan de gegeven data set en kies dan voor de sheet

'Omzet kosten'. Vervolgens klik je op gegevens transformeren om naar de Power Query te gaan, zie afbeelding hieronder.

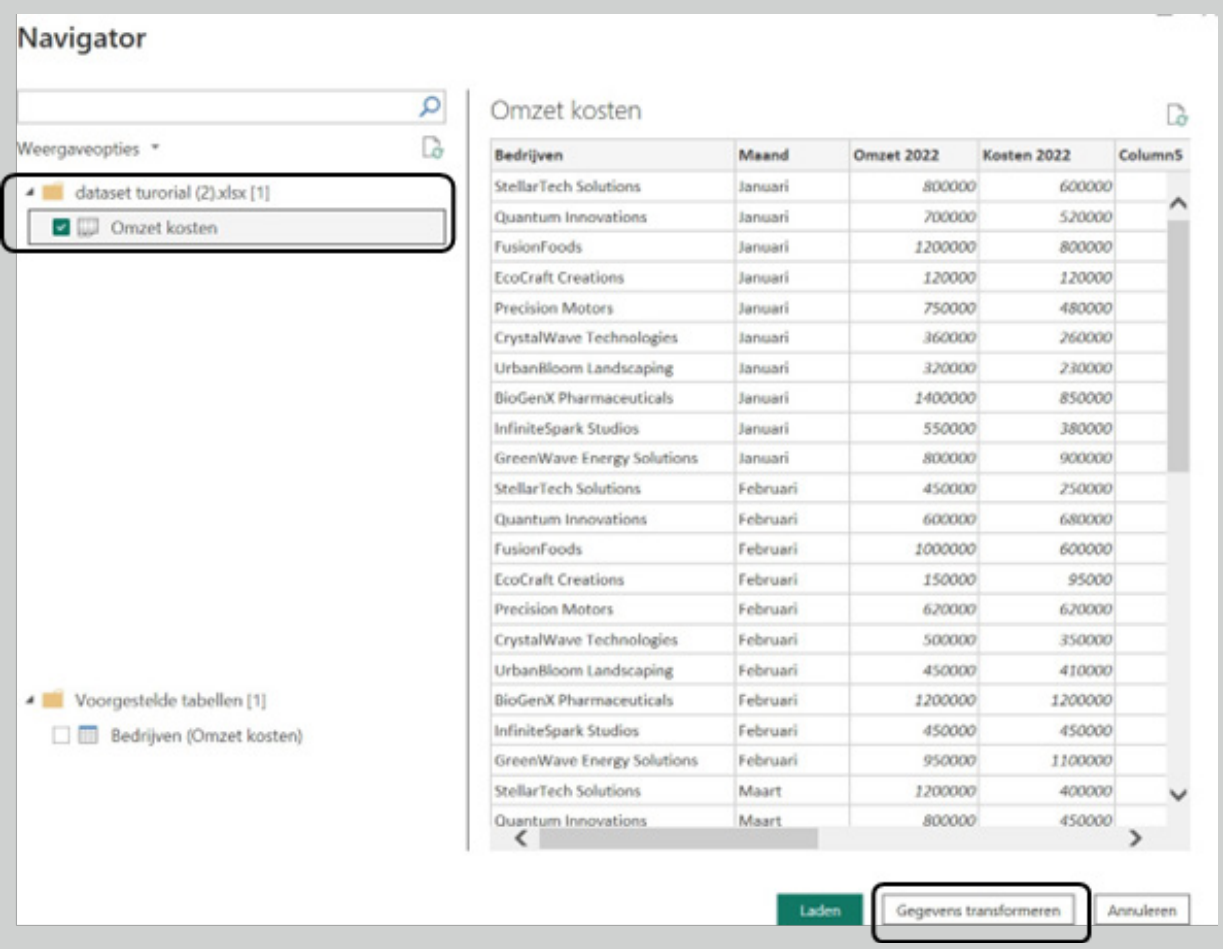

Wanneer je eenmaal daarin zit kan je meteen column 5 t/m 11 verwijderen. Hier staat toch niks in waardoor je er niks aan hebt.

#### Stap 2

Vervolgens maak je een nieuwe column aan. Dit doe je door op 'Kolom toevoegen' te klikken en vervolgens op 'aangepast kolom'.

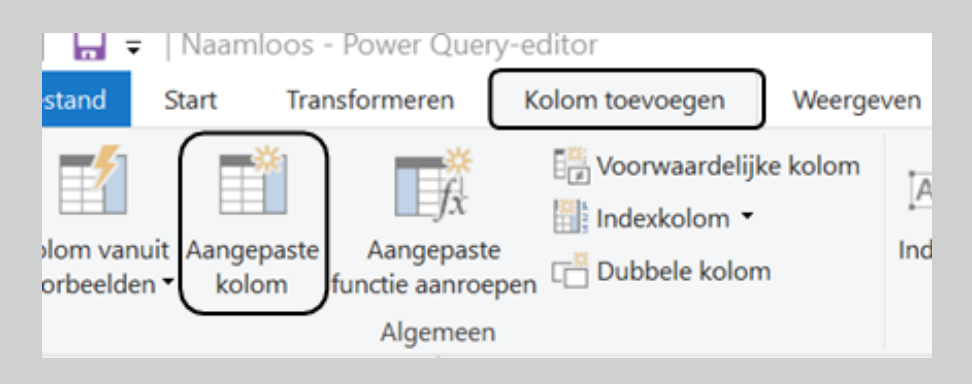

Maak vervolgens in die aangepaste kolom de berekening om de revenue uit te rekenen. Noem deze kolom daarom ook Revenue 2022. Klik vervolgens op OK om verder te gaan.

Vergeet niet om de kolommen omzet 2022, kosten 2022 en revenue 2022 nog de wijzigen naar geheel getal. Dit doe je door op het icoontje te klikken naast de kolom naam om vervolgens op 'Geheel getal' te klikken.

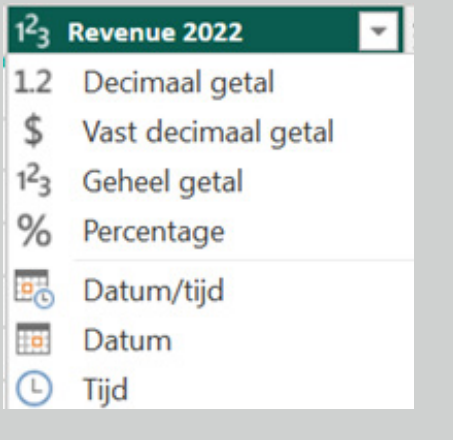

#### Stap 3

Maak een aangepast kolom aan en noem deze Month\_Number. Zet vervolgens de onderstaande formule erin. Klik vervolgens op OK.

= Table.AddColumn(#"Type gewijzigd1", "Month\_Number", each if [Maand] = "Januari" then 1 else if [Maand] = "Februari" then 2 else if [Maand] = "Maart" then 3 else if [Maand] = "April" then 4 else if [Maand] = "Mei" then 5 else if [Maand] = "Juni" then 6 else if [Maand] = "Juli" then 7 else if [Maand]

= "Augustus" then 8 else if [Maand] = "September" then 9 else if [Maand] = "Oktober" then 10 else if [Maand] = "November" then 11 else if [Maand] = "December" then 12 else null)

#### Stap 4

Maak weer een aangepast kolom aan en noem Month\_Name. Zet vervolgens de onderstaande formule erin. Ook hierna klik je op OK.

= Date.From(Date.From(DateTime.FromText("01-" & Text.From([Month\_Number]) & "-2022")))

Verander vervolgens de kolom nog naar Datum door op het icoontje te klikken waar de onderstaande pijl naar wijst.

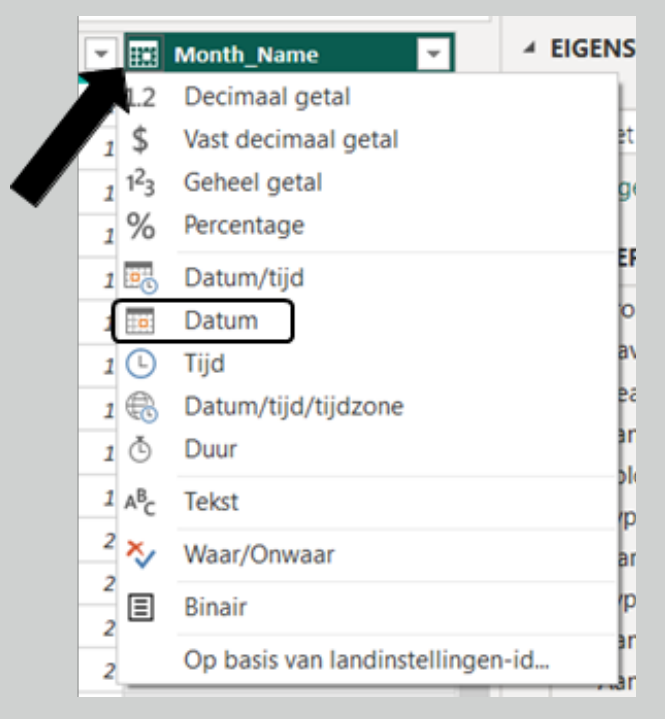

Je hebt nu alle belangrijke kolommen erin staan om de dashboard te bouwen. Stap 5

Maken van een Lijn grafiek

Klik op de lijn grafiek die je kan vinden bij de visualisaties. Zorg er daarna voor dat je Month\_Name (waarin je alleen 'maand' overhoud) op de X-as hebt staan, Omzet 2022, Kosten 2022 en Revenue 2022 op de Y-as hebt staan.

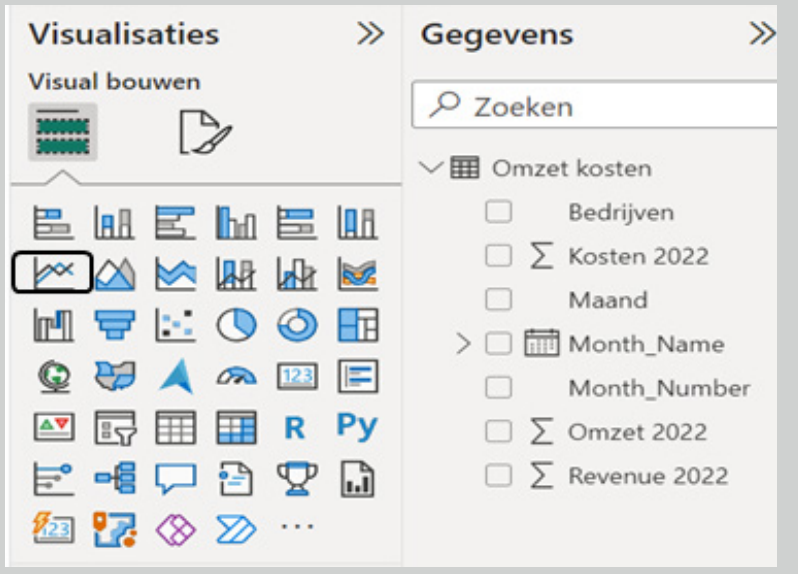

Het laatste wat nog gedaan moet worden is het automatiseren van de titel op basis van je filter (filter komt later nog aan bod). Om dit te doen volg je de volgorde van boven naar beneden zoals dat in de afbeelding (links) is afgebeeld. Vervolgens ga je over naar de afbeelding aan de rechterkant en werk je die ook van boven naar beneden af. Wanneer je dit hebt gedaan klik je op OK.

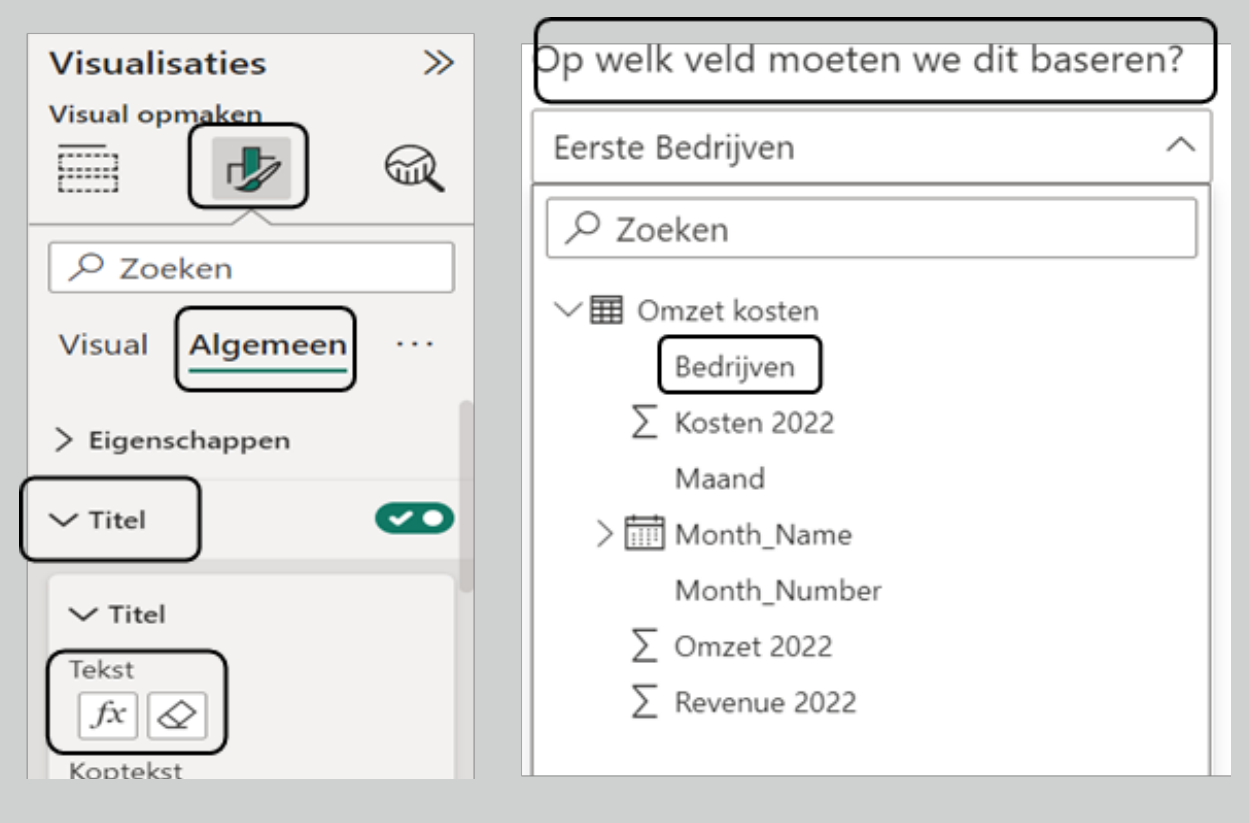

#### Stap 6

In de één na laatste stap maak je een slicer aan. Dit doe je door op het icoontje te klikken met het filter teken (zie het omcirkelde icoontje). Vervolgens sleep je de kolom bedrijven onder het Veld. Daarna ga je bij Slicer-instellingen naar opties om vervolgens te kiezen voor Vervolgkeuzelijst.

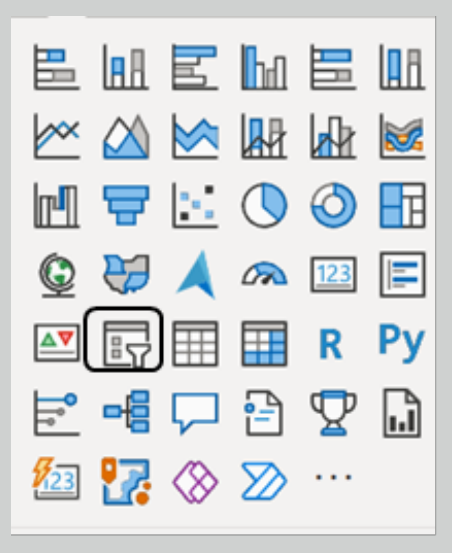

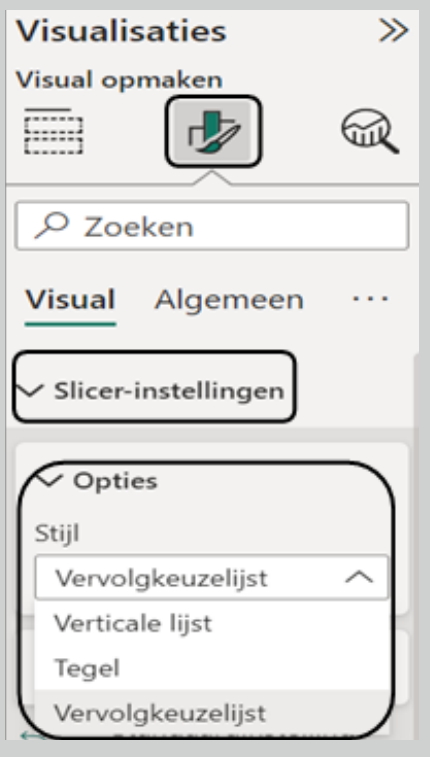

### Stap 7

Tenslotte gaan we nog een kaart maken. Dit doe je door op het omcirkelde icoontje te klikken.

Vervolgens sleep je de kolom Omzet 2022 naar Velden. Klik daarna nog op het grafiek met kwast

icoontje. Daarna op bijschriftwaarde om vervolgens nog de decimaalopties op twee te zetten. Maak hierna vervolgens nog twee kaarten voor de Kosten 2022 en Revenue 2022. Wanneer dit allemaal gedaan is ben je helemaal klaar en wanneer er nog tijd over is kan je nog de vragen beantwoorden die op de volgende pagina staan.

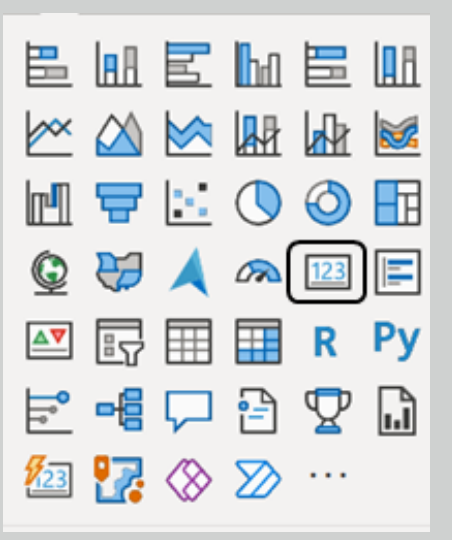

Vragen voor de analyse

aan de hand van de gemaakte dashboard

- 1. Welke bedrijven hadden de hoogste omzet in een enkele maand in 2022?
- 2. Wat was de maand en het bedrag van die omzet?
- 3. Wat waren de kosten van de bedrijven in die maand?
- 4. Welk bedrijf had de hoogste omzet in juni 2022, en wat was die omzet?
- 5. Hoeveel bedroeg de totale kosten voor Quantum Innovations in 2022?
- 6. Welk bedrijf de meeste winst gemaakt in 2022 en wat was die winst?

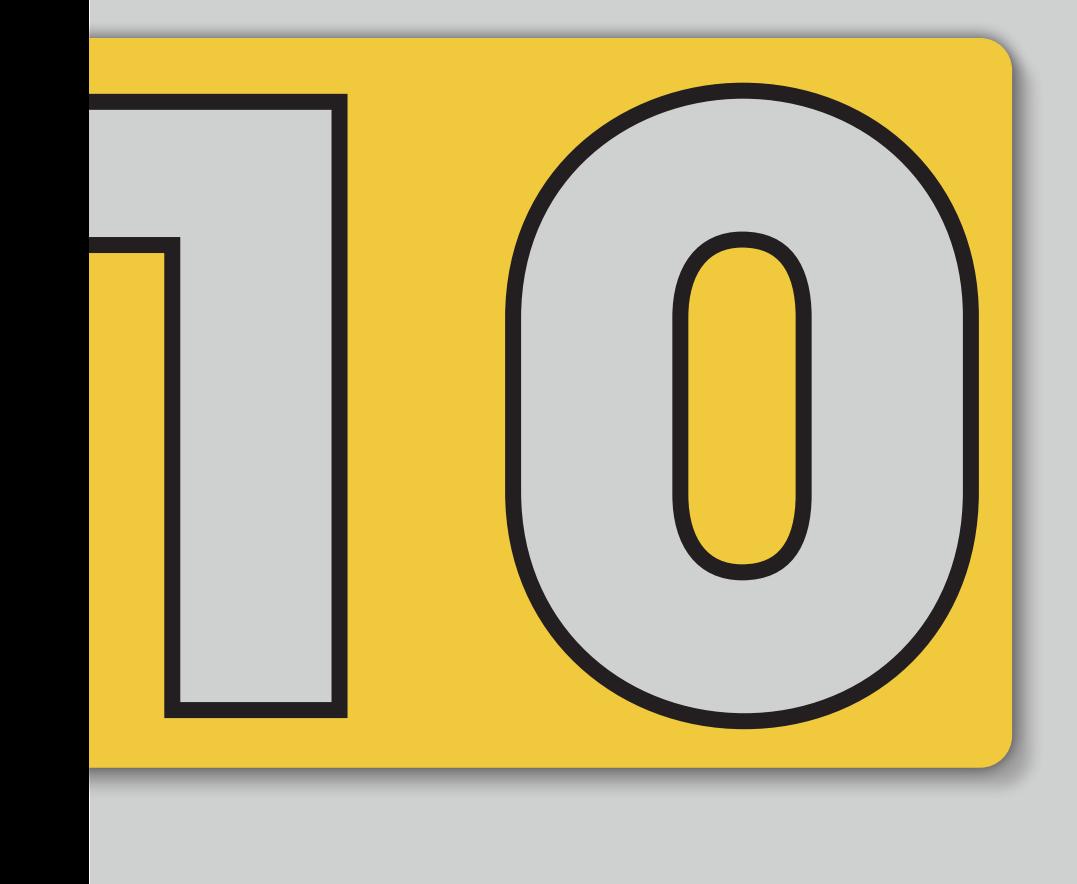

# OO DATASET

### Bijlage B: Dataset

### Link naar dataset: bit.ly/40wtRUR

### Dashboard Financieel overzicht per bedrijf

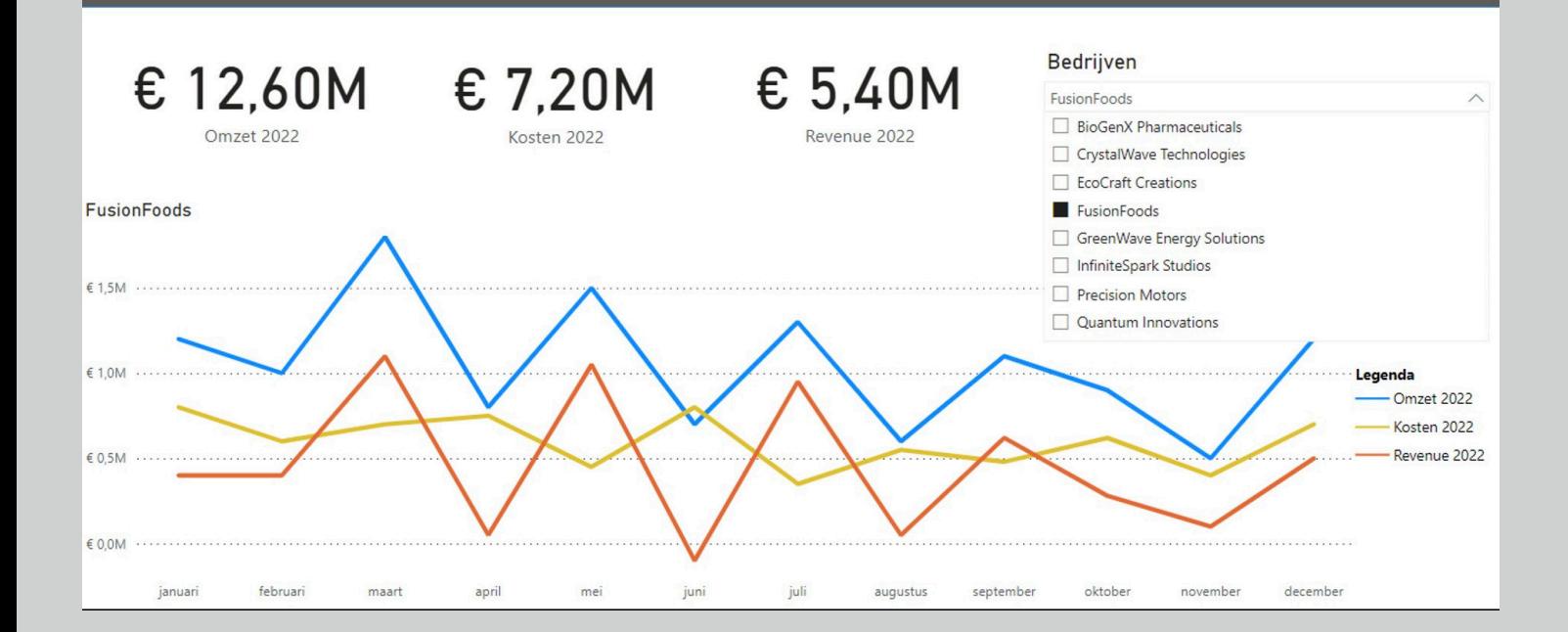

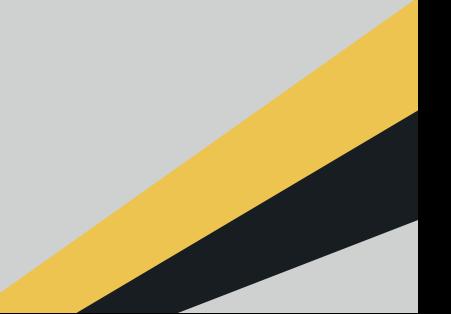

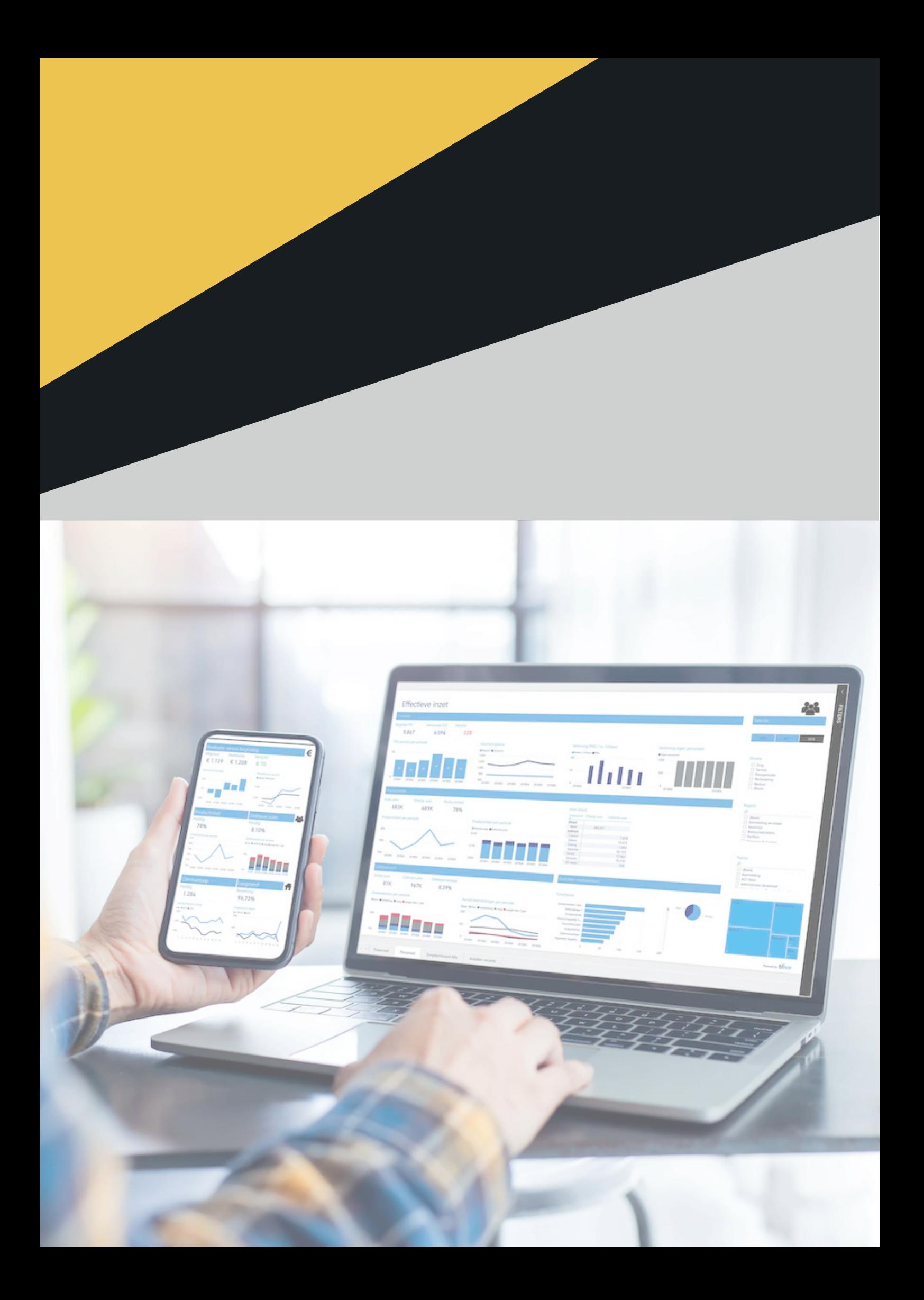